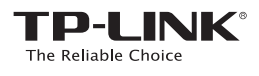

## **Руководство по быстрой настройке**

AC600 Беспроводной двухдиапазонный сетевой USB-адаптер

Системные требования: Windows 8 Windows 7 Windows XP

1

2

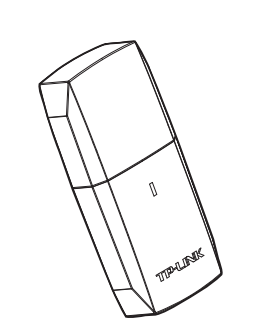

#### **ТЕХНИЧЕСКАЯ ПОДДЕРЖКА**

Тел.: 8 (499) 754-55-60 (Москва) 8 (800) 250-55-60 (звонок бесплатный из любого региона РФ) Российская Федерация Для выявления и устранения неисправностей:<br>www.tp-linkru.com/support/faq, www.tp-link.ua/support/faq<br>www.tp-link.com/kz/support/faq Для загрузки последних версий утилит и руководств пользователя: www.tp-linkru.com/support/download, www.tp-link.ua/support/download www.tp-link.com/kz/support/dowload По другим вопросам технической поддержки свяжитесь с нами,<br>используя следующую контактную информацию:

E-mail: support.ru@tp-link.com Форум: http://forum.tp-linkru.ru/ Режим работы: с понедельника по субботу, с 9:00 до 21:00 (мск) \*Кроме выходных и праздничных дней в Российской Федерации. <mark>Украина</mark><br>ООО «ТІПІ-ЛІНК ЮКРЕЙН» **Отдел поддержки:** 0800 505 508

.<br>E-mail: support Стоимость звонка: бесплатно для городской связи<br>Операторы мобильной связи: в зависимости от тарифов различных

операторов<br><mark>Время работы:</mark> с понедельника по пятницу, с 10:00 до 22:00 ТП-ЛИНК Казахстан <mark>Тел.:</mark>+7727 320 13 48<br>**E-mail:** support.kz@tp-link.com<br>**Режим работы:** с понедельника по пятницу, с 9:00 до 18:00<br>\*Кроме праздничных дней в Республике Казахстан. Казахстан

Тел.: +86 755 2650 4400 E-mail: support@tp-link.com По всему миру

ени село в деся составление в составление<br><mark>Время работы:</mark> круглосуточно без выходны **Стоимость звонка:** в зависимости от тарифов различных операторов<br>международной связи, услуги IDD (прямой набор международного

TP-LINK TECHNOLOGIES CO., LTD. www.tp-link.com номера).

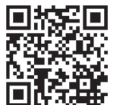

7106504841 REV1.0.0 Для получения дополнительной информации посетите наш веб-сайт: http://www.tp-link.com/ru

#### Подключение к компьютеру

Подключите адаптер к порту USB вашего компьютера напрямую или с помощью поставляемого в комплекте USB-кабеля. Способ 1 Способ 2

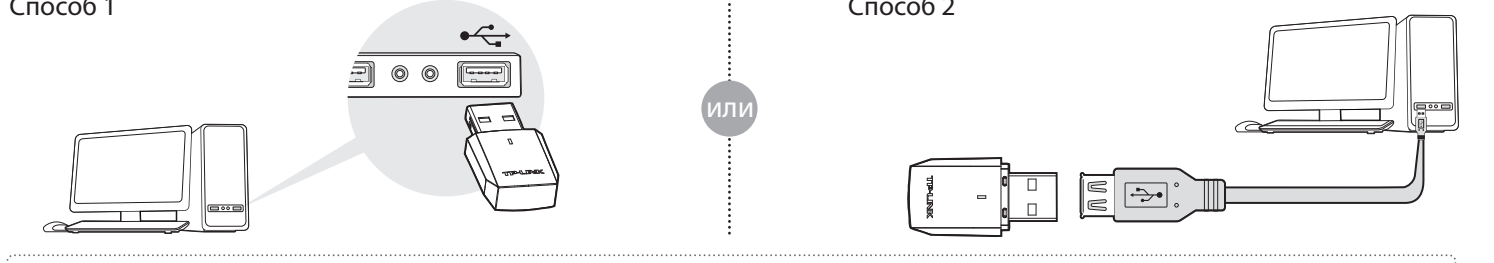

 $\mathbf{r}$ 

 $\blacksquare$ 

Примечание: В операционной системе Windows XP после подключения USB-адаптера появится окно Мастера установки нового оборудования. Нажмите "Отмена".

### Установка программного обеспечения

\* Если ваш компьютер имеет доступ к Интернет по проводному подключению, вы также можете загрузить драйвер по адресу http://www.tp-link.com/ru.

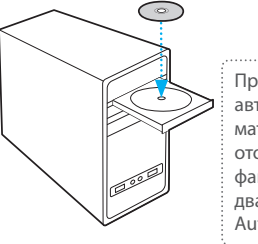

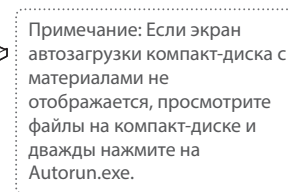

Вставьте компакт-диск с материалами TP-LINK в CD-привод. Экран автозагрузки **компакт-диска с материалами** загрузится автоматически.

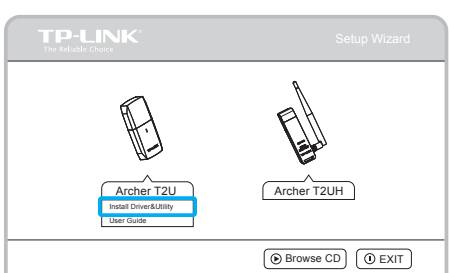

Выберите модель Archer T2U и нажмите **Install Driver&Utility** (Установить драйвер и утилиту).

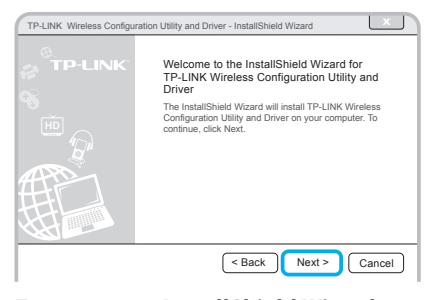

Появится окно **InstallShield Wizard**  (Мастера установки). Нажмите **Next** (Далее) и следуйте инструкциям для завершения процедуры установки.

# 3 Подключитесь к беспроводной сети

Выберите необходимую беспроводную сеть и нажмите **Connect** (Подключиться). Если сеть защищена, введите пароль. Знак <sup>62</sup> обозначает успешное подключение.

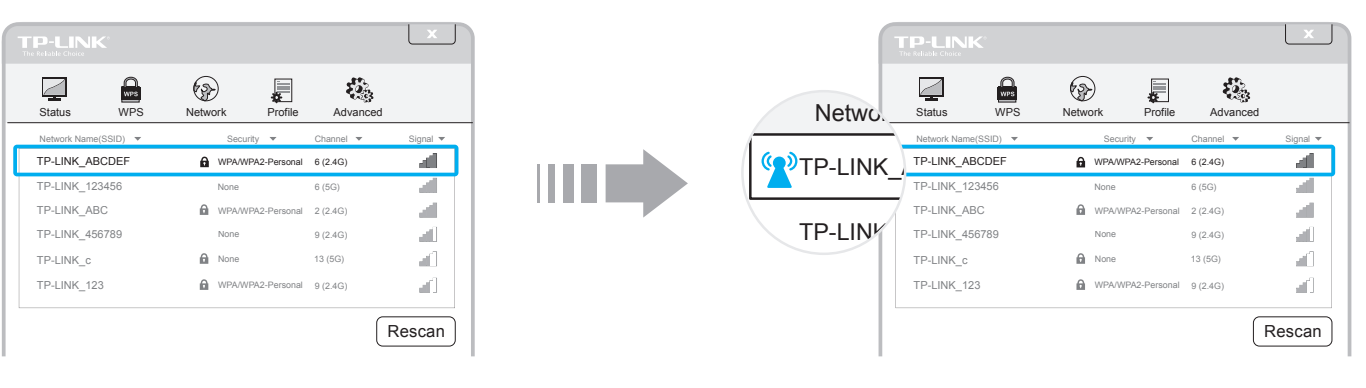